### **BAB III**

### **METODE PENELITIAN DAN PERANCANGAN SISTEM**

### **A. Metode Penelitian**

Beberapa metode yang akan dipakai dalam pengumpulan data:

#### **1. Studi Kepustakaan**

Penelitian kepustakaan dilakukan dengan cara mencari, membaca, mengumpulkan, mencatat dan mempelajari buku-buku *literature* yang terkait dengan analisa dan perancangan sistem pelacakan dan pemantauan pengiriman barang berbasis *web* sumber-sumber lainnya yang berkaitan dengan masalah yang diteliti.

### **2. Studi** *Literatur*

Pada metode ini penulis melakukan pencarian, dari berbagai macam literatur melalui media *online* sebagai bahan penunjang penulisan tugas akhir ini.

### **3. Wawancara ( Interview )**

Yaitu dengan mendapatkan data-data secara langsung dari sumber yang mengerti sehubungan dengan pengamatan, penulis bertanya langsung denga pihak-pihak yang terkait dalam memberikan informasi sistem pengiriman barang.

#### **B. Analisis Berorientasi Objek**

Teknik analisis berorienasi objek merupakan alat terbaik yang dapat digunakan untuk sebuah proyek yang akan mengimplementasikan sistem yang menggunakan teknologi objek. Analisis Berorientasi Objek / Object Oriented Programming merupakan suatu teknik pendekatan terhadap suatu objek yang sudah ada untuk dimanipulasi dengan sedemikian rupa dalam suatu aplikasi komputasi..

### **C. Analisis Kebutuhan**

Analisis kebutuhan sistem ini dilakukan agar tidak terjadi kesalahan dalam pembuatan dan perancangan sistem yang baru nanti. Analisis kebutuhan sistem ini lebih dalam penyusunan sistem baru untuk mencapai sasaran yang sesuai dengan kebutuhan dan kondisi pada perusahaan.

1. *Software*

*Software* yang digunakan Analisa dan Perancangan Sistem Pelacakan dan Pemantauan Pengiriman Barang Berbasis Web adalah sebagai berikut :

- a. *Web Server XAMPP*
- b. *Web Editor Adobe Dreamweaver CS6*
- c. *Web Browser Mozilla Firefox*
- *d. Microsoft Office Visio 2016*

## 2. *Hardware*

*Hardware* yang digunakan dalam *E-Commerce* penjualan mainan di toko mainan *Wins Toys* Ponorogo adalah sebagai berikut :

- a. *Laptop*
- b. *Intel core* 2 *Processor*
- c. *Memory* 2 GB DDR2
- d. *Hardisk* 500 GB
- e. *VGA* 128 MB

#### **D. Perancangan Sistem**

Perancangan sistem merupakan tahapan setelah analisis dari kebutuhankebutuhan dan persiapan untuk merancang bangun implementasi yang menggambarkan bagaimana suatu sistem dibentuk, yang dapat berupa penggambaran, perancangan, dan pembuatan sketsa atau pengaturan dari beberapa elemen yang terpisah kedalam satu kesatuan yang utuh dan berfungsi, juga menyangkut konfigurasi dari komponen-komponen perangkat keras dan perangkat lunak dari suatu sistem.

Perancangan sistem dapat diartikan sebagai:

- a. Tahap setelah analisis dari siklus pengembangan sistem.
- b. Pendefinisian atas kebutuhan-kebutuhan fungsional.
- c. Persiapan untuk rancang bangun implementasi.

# **E. Desain Aplikasi**

## **1.** *Flowchart* **Pengiriman Barang Berbasis Web**

Desain aplikasi ini dapat digambarkan dalam sebuah *flowchart* dan *data flow diagram* sebagai berikut:

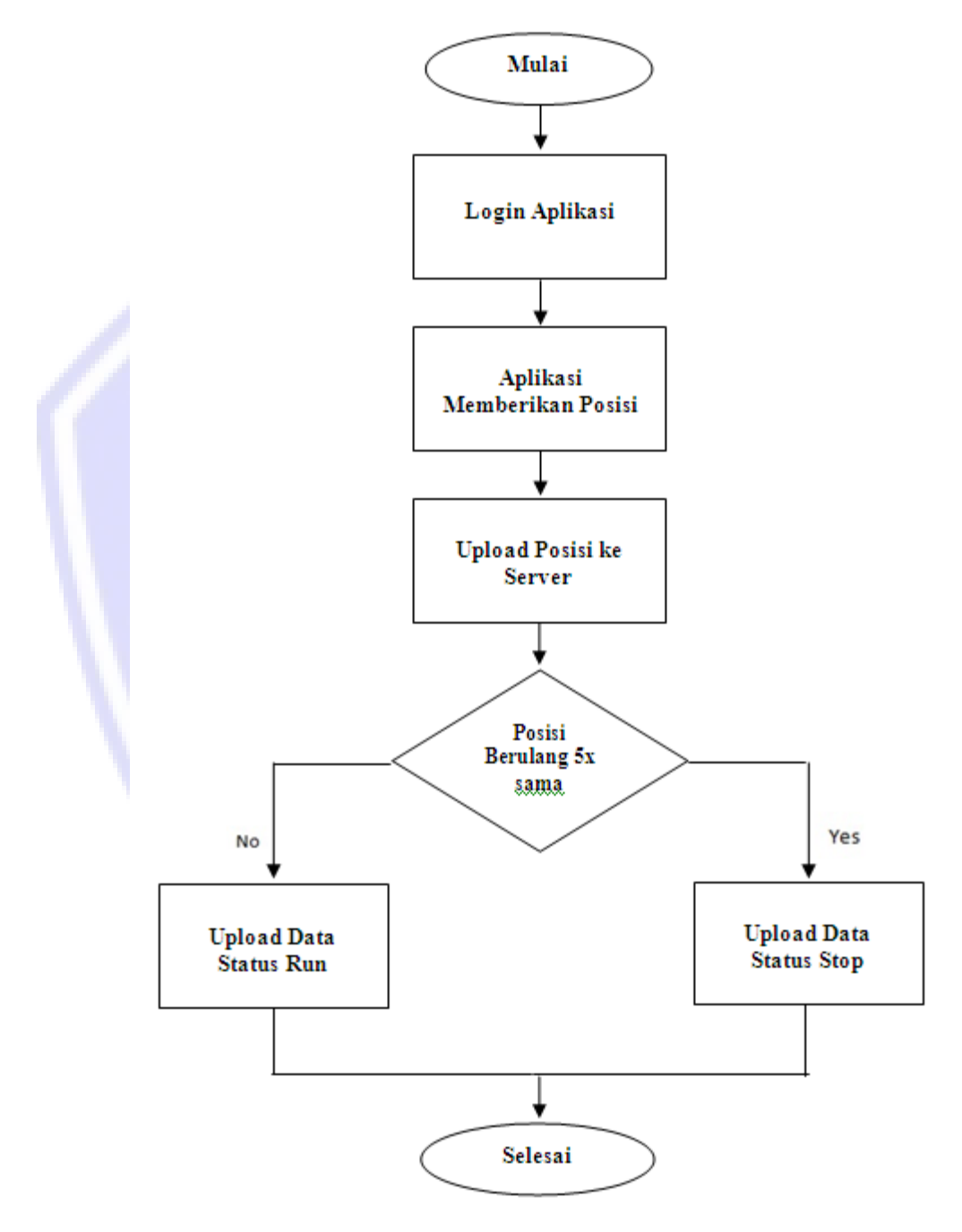

Gambar 3.1 *Flowchart* Pengiriman Barang Berbasis Web

## **2.** *Data Flow Diagram* **(DFD)**

*DFD* menggambarkan fungsi logika dari sebuah sistem, dalam *DFD* terdapat aliran data dan proses yang terjadi dalam sistem. Diagram ini menggambarkan hubungan sistem dengan dua entitas luar yaitu (*Administrator Tracking Control) dan (Software Transportation Device ).*

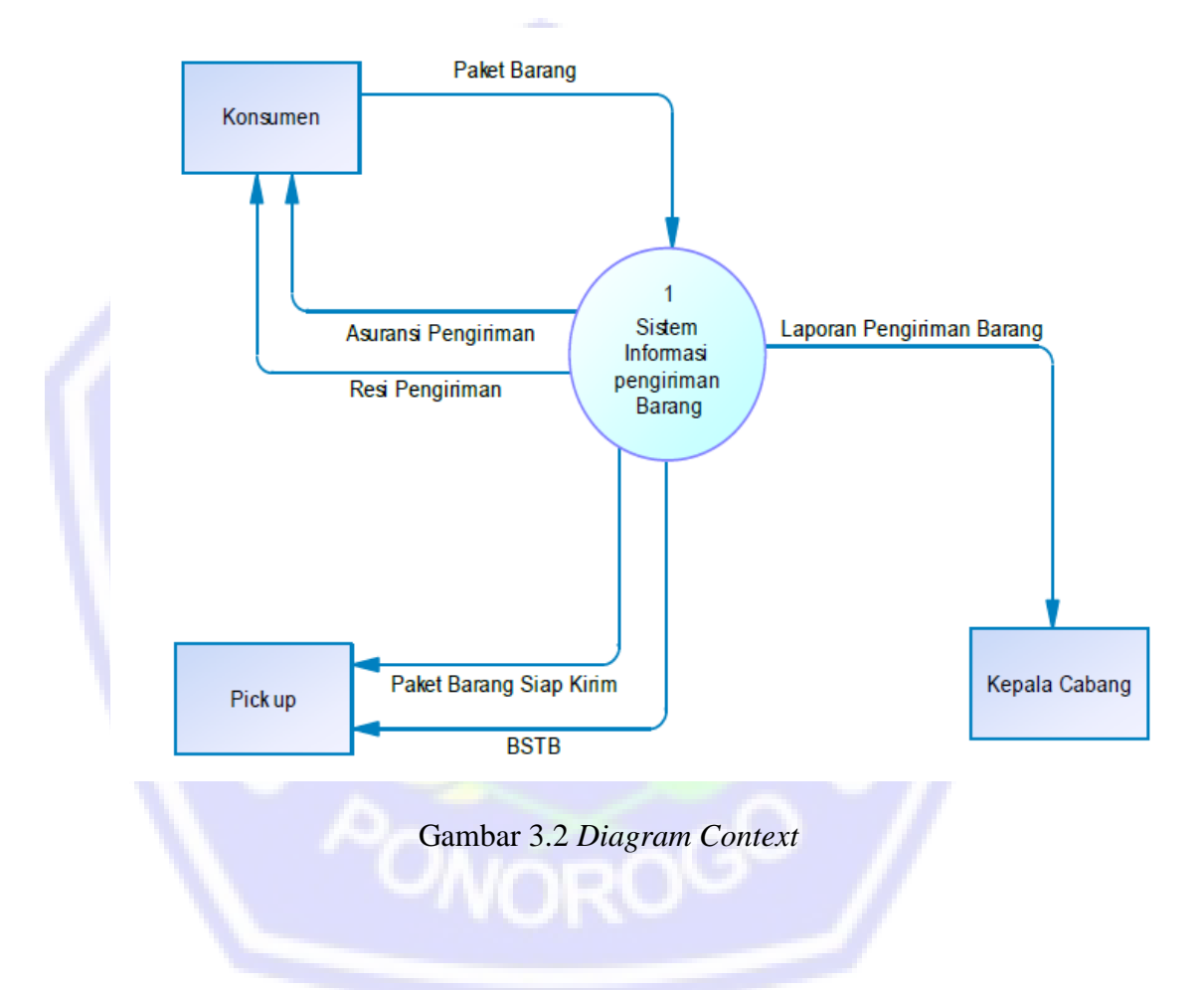

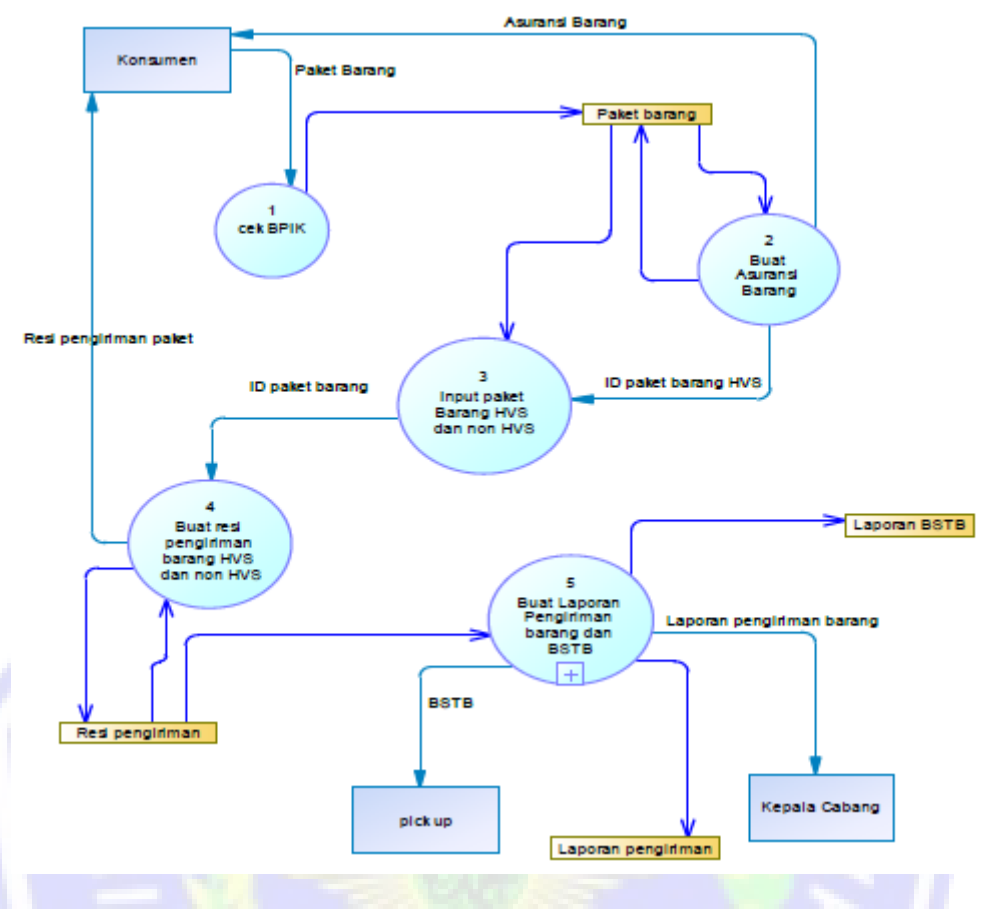

Gambar 3.3 *DFD* Level 1

# **3.** *Entity Relationship Diagram (ERD)*

Dalam perancangan sistem ini terdapat beberapa entitas yang saling terkait untuk menyediakan data yang dibutuhkan oleh sistem yang disajikan. Hubungan eantar entitas dapat dilihat pada gambar berikut ini

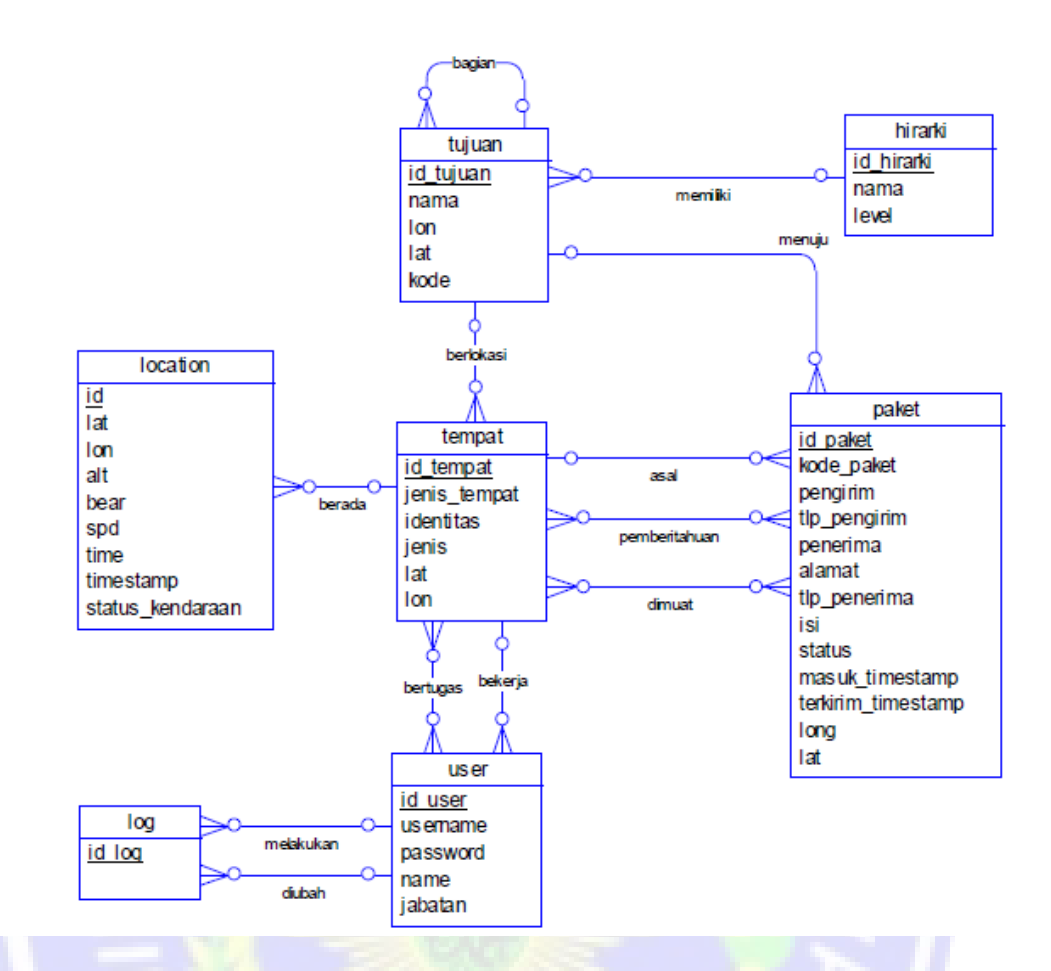

Gambar 3.4 *ERD* Sisem Pengiriman Barang

### **4. Basis Data**

Basis data (*database*) merupakan kumpulan data yang saling berhubungan (relasi). Berikut adalah struktur tabel dalam *database* yang penulis gunakan dalam sistem pengiriman barang.

a) Tabel *Admin*

Tabel *admin* digunakan untuk menyimpan data *admin*, adapun struktur tabelnya adalah sebagai berikut:

| Field           | <b>Tipe</b> | Lebar | Keterangan         |  |
|-----------------|-------------|-------|--------------------|--|
| id_admin        | Int         | 11    | <i>primary key</i> |  |
| <i>Username</i> | Varchar     | 50    | -                  |  |
| Password        | Varchar     | 50    | -                  |  |
|                 |             |       |                    |  |

Tabel 3.1 Tabel *Admin*

b) Tabel Pelanggan

Tabel ini digunakan untuk mendata pelanggan yang telah melakukan pemesanan dan barangnya dalam proses pengiriman.

Tabel 3.2 Tabel Pelanggan

| Field        | <b>Tipe</b> | Lebar | Keterangan  |
|--------------|-------------|-------|-------------|
| id_pelanggan | Int         | 11    | primary key |
| <b>Nama</b>  | Varchar     | 50    |             |
| Email        | Varchar     | 45    |             |
| Telp         | Varchar     | 15    |             |
| Alamat       | Integer     | 120   |             |
| Kota         | Integer     | 25    |             |
| Password     | Varchar     | 255   |             |

## c) Tabel Pelacakan

Tabel ini digunakan untuk melacak produk yang dikirim. Detail tabelnya sebagai berikut

| <b>Field</b>      | <b>Tipe</b>    | Lebar | Keterangan  |
|-------------------|----------------|-------|-------------|
| No_resi           | Int            | 10    | primary key |
| Nama_pelanggan    | Varchar        | 30    |             |
| Alamat_pelanggan  | Varchar        | 50    |             |
| Nama_penerima     | Varchar        | 30    |             |
| Alamat_penerima   | <b>Varchar</b> | 50    |             |
| Nama_barang       | Varchar        | 30    |             |
| Tgl_kirim         | Date           |       |             |
| Tgl_sampai        | Date           |       |             |
| Status_pengiriman | Varchar        | 20    |             |
| Lokasi_barang     | Varchar        | 20    |             |
| Petunjuk_arah     | Varchar        | 100   |             |

Tabel 3.3 Tabel Pelacakan

# d) Tabel Pengiriman

Tabel ini digunakan untuk menyimpan data pengiriman barang. Detail tabelnya sebagai berikut

| <b>Field</b>      | <b>Tipe</b> | Lebar | Keterangan  |
|-------------------|-------------|-------|-------------|
| Id_pengiriman     | Int         | 5     | primary key |
| Nama_pelanggan    | varchar     | 30    |             |
| Alamat_pelanggan  | varchar     | 50    |             |
| Nama_penerima     | varchar     | 30    |             |
| Alamat_penerima   | varchar     | 50    |             |
| Nama_barang       | varchar     | 30    |             |
| Berat_barang      | int         | 5     |             |
| Jumlah_barang     | int         | 5     |             |
| Biaya_pengiriman  | int         | 10    |             |
| Biaya_total       | int         | 10    |             |
| Tgl_kirim         | Date        |       |             |
| Tgl_sampai        | date        |       |             |
| Status_pengiriman | varchar     | 20    |             |

Tabel 3.4 Tabel Pengiriman

# **5. Tampilan** *Interface*

Tahap ini merupakan tahap pembuatan dan pengembangan aplikasi sesuai dengan desain sistem yang ditetapkan pada tahap sebelumnya.

a. Rancangan Halaman Utama

Halaman utama merupakan halaman yang pertama kali aplikasi ini berjalan. Pada halaman ini terdapat menu Home, Pelacakan Pengiriman Barang dan Contact. Rancangan halaman utama dapat dilihat pada gambar berikut ini:

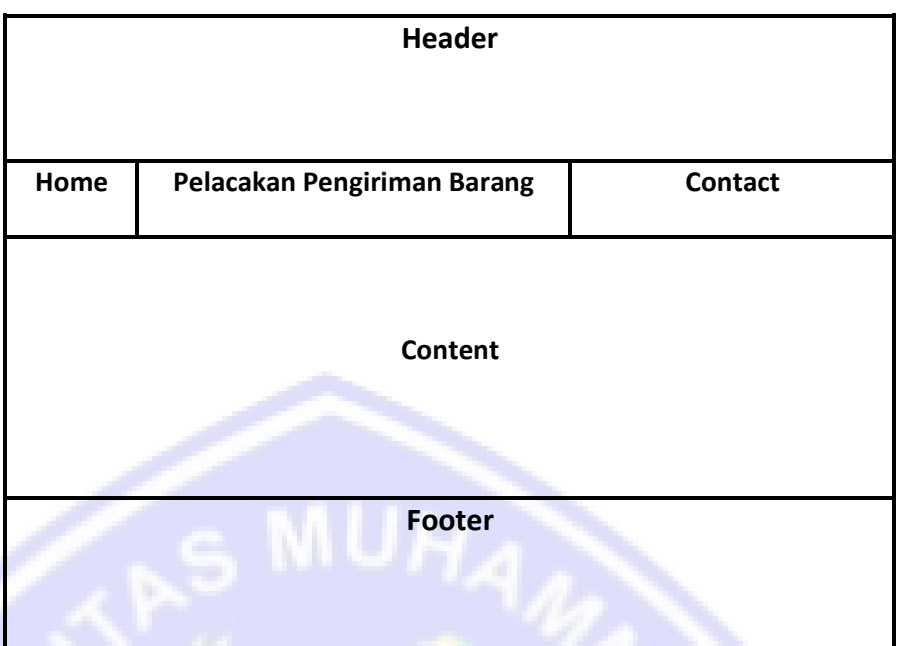

Gambar 3.5 Rancangan Halaman Utama

## b. Desain Halaman Pelacakan Pengiriman Barang

Rancangan halaman pelacakan pengiriman barang berisi info tentang posisi barang yang akan dikirim. Untuk melacak barang yang akan dikirim pelanggan harus memasukkan no resi.

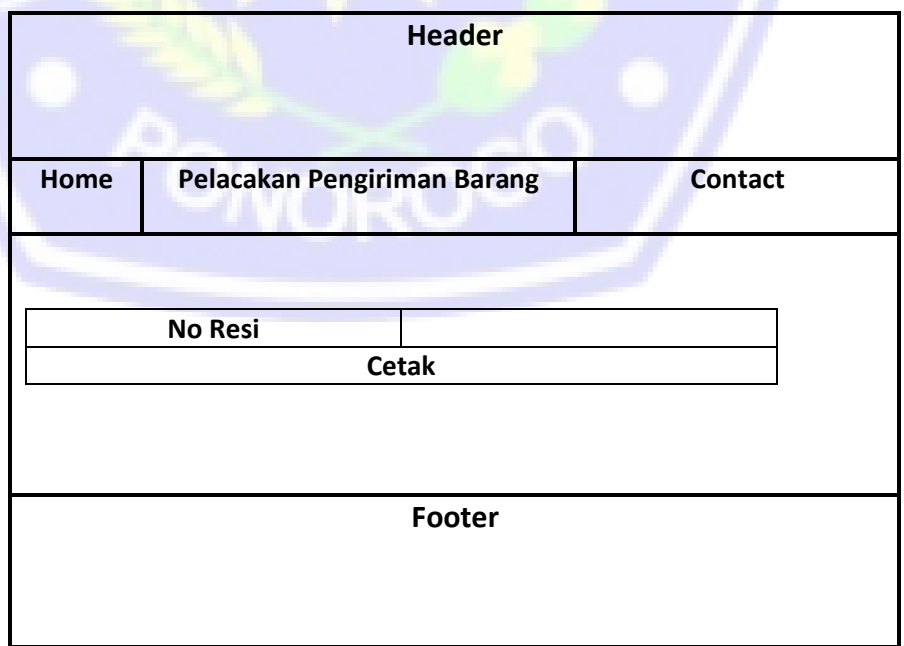

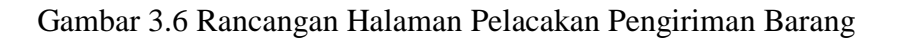

c. Rancangan Halaman Contact

Pada halaman ini berisi tetang no telp, email, facebook dan twitter admin yang bisa dihubungi jika mengalami kendala dalam penggunaan aplikasi pengiriman barang ini.

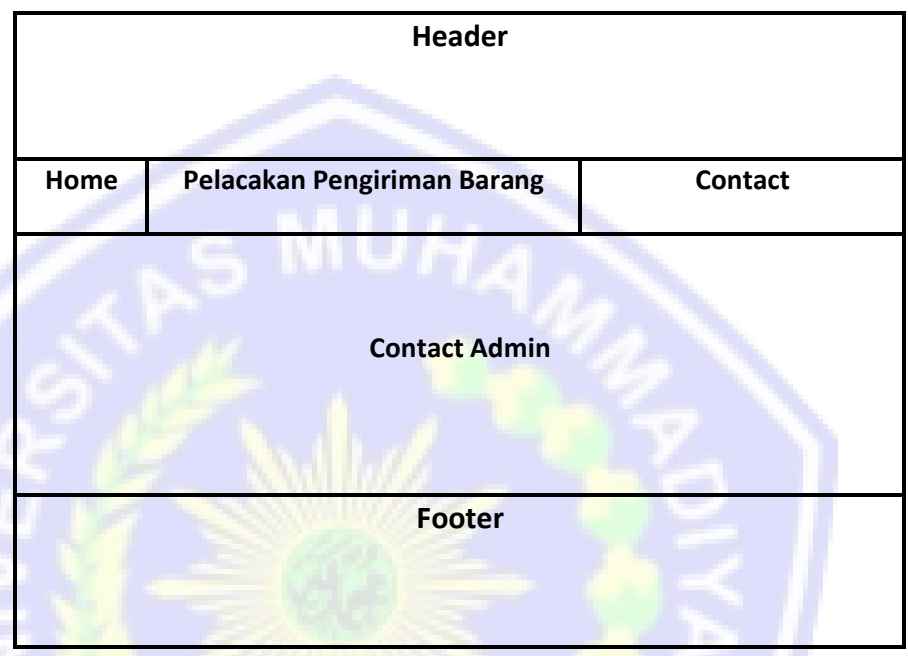

Gambar 3.8 Rancangan Halaman Contact

d. Rancangan *Form Login Admin*

Rancangan halaman *login admin* berisi tentang *username* dan *password*, jika *username* dan *password* yang kita masukkan benar atau sesuai maka kita berhak mengubah data yang ada.

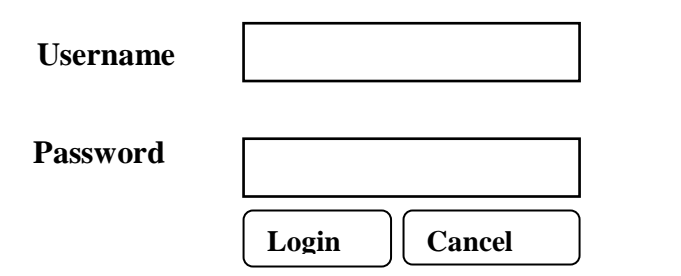

Gambar 3.7 Rancangan *Form Login Admin*

e. Halaman Utama *Administrator*

Rancangan halaman utama *administrator* berisi tentang data *admin page,* data kategori, data *member*, data produk, data pesanan dan laporan.

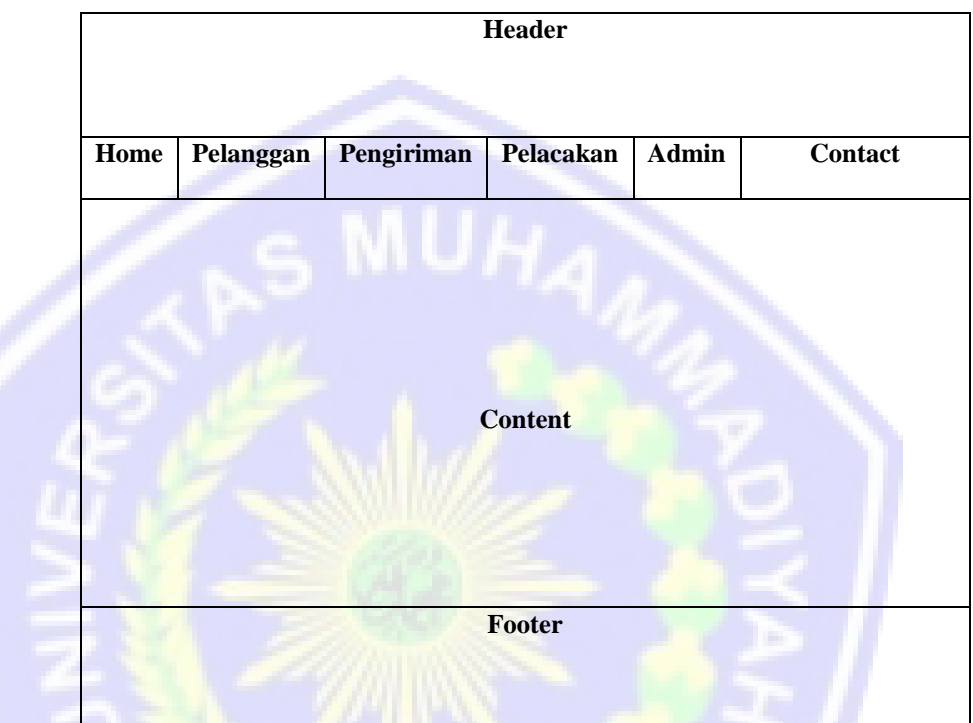

Gambar 3.8 Halaman Utama *Administrator*